# **LIBRARY RESOURCES FOR ACADEMIC SUCCESS** A Deep Dive Into Endnote

*Janice Masud-Paul MLIS MPH* 

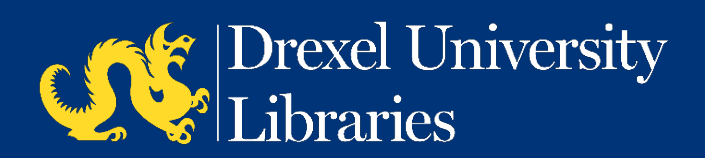

# What is EndNote?

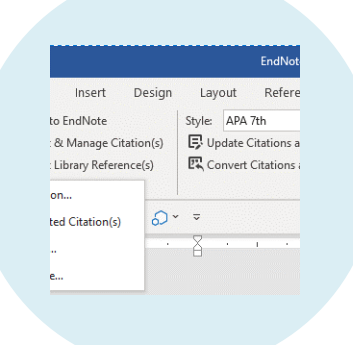

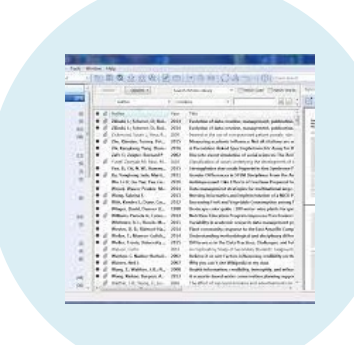

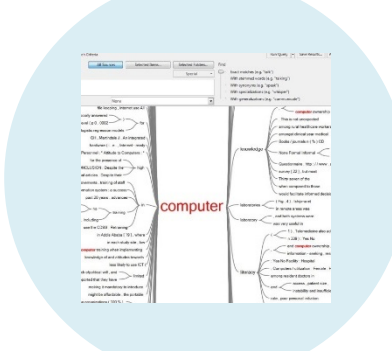

### A CITATION/DOCUMENT MANAGER

### ADD CITATIONS AND REFERENCES TO WORD

IMPORT CITATIONS INTO OTHER TOOLS FOR TEXT ANALYSIS

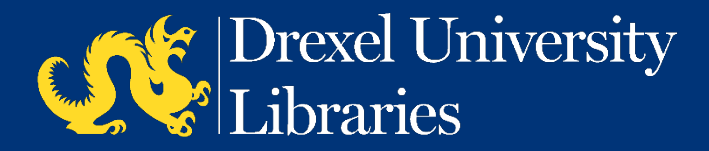

# What We Will Cover

- Library Resources for EndNote
- Creating and Organizing your Desktop Account
- 3 Ways to Add Citations to your Library
- Back Ups
- Other Tips and tricks
- Citing in Word

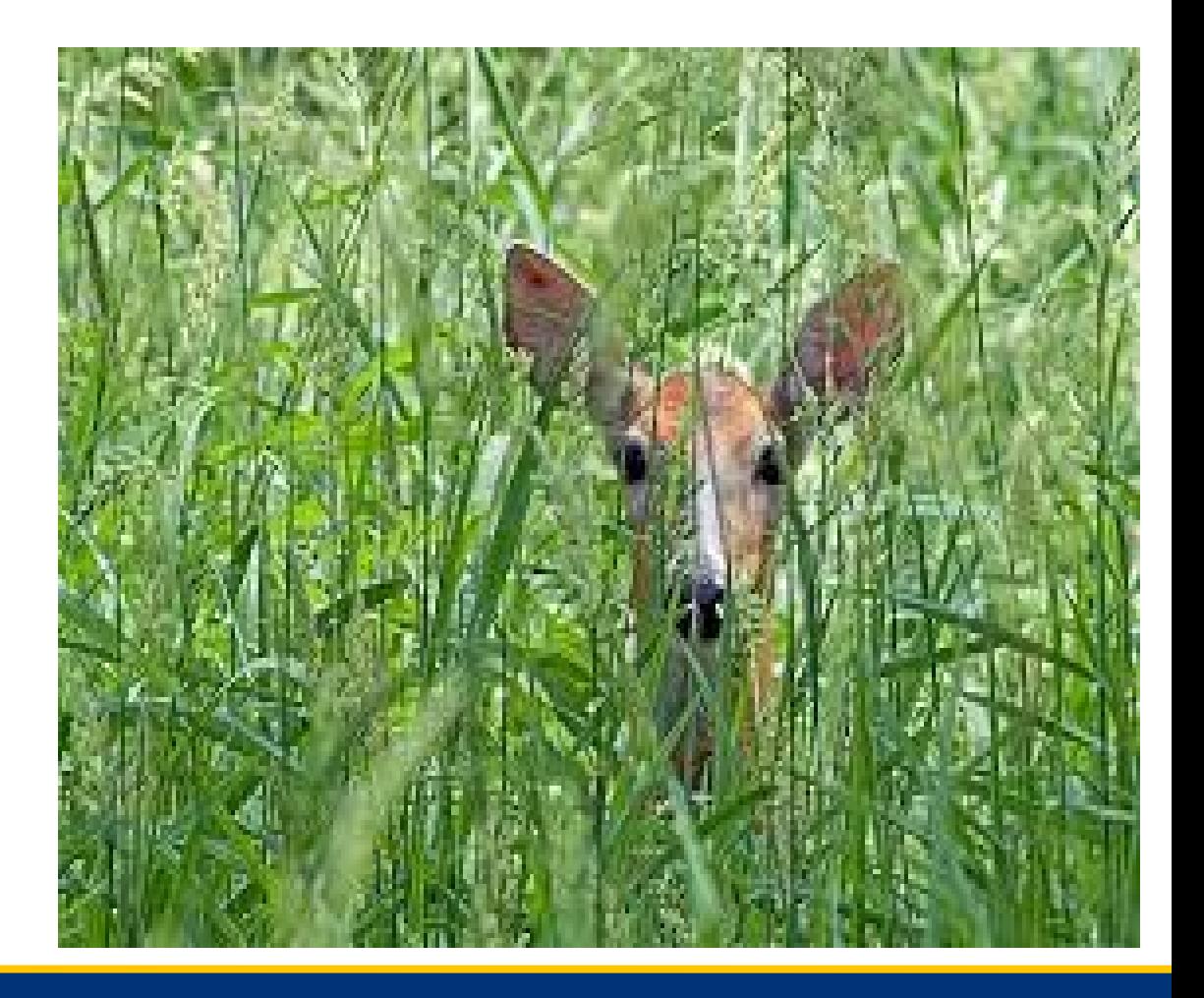

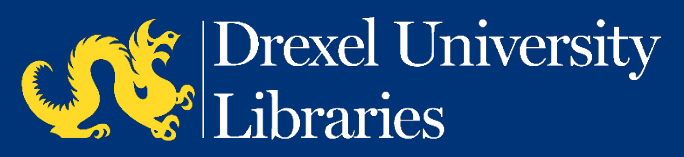

# EndNote Flavors

# EndNote Online

- Cloud-based
- Good functionality
- **Free version**

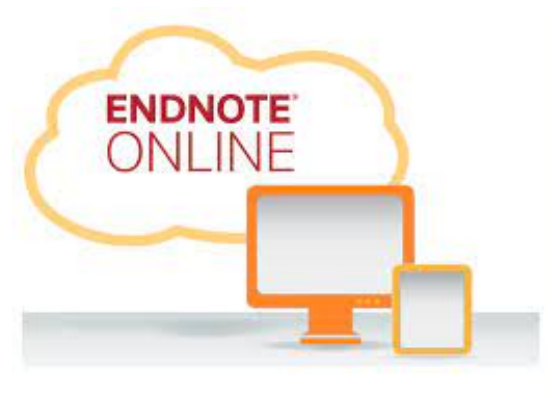

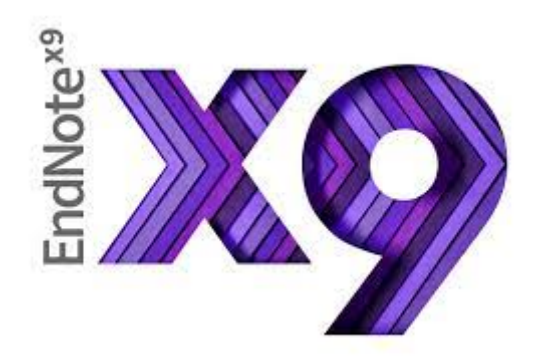

### EndNote Citation Manger

- Desktop
- Greater functionality, more storage, steeper learning curve
- Drexel Subscribes

Use both for greatest flexibility

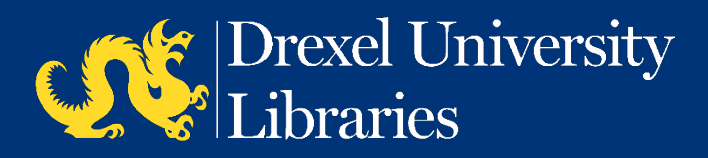

## How to Get Started (Desktop)

### <https://libguides.library.drexel.edu/endnote>

#### **Getting Started**

• STEP ONE: Download EndNote X9 from the Drexel IT Secure Software Server

(Drexel ID/PW required) Download the EndNote X9 install files from the Drexel IT Secure Software Server. (For Windows - unzip the folder you downloaded) Run the .dmg (Mac) or .msi (Windows) file to install EndNote. The license information is built into the install files so you will not need a product key. (Do \*not\* download trial version directly from endnote.com) Then open EndNote and install any new updates.

- East Start User Guide
- User Training Videos
- Live Training and other Resources from Clarivate

#### Install From Drexel's Secure Software Server

#### **Configure Preferences to "Find Full Text"**

PLEASE NOTE: the OpenURL PATH has changed! Update your EndNote "Find Full Text" preferences using the new URL below

- 1. From the Edit menu (Windows) or the EndNote X9 menu (Mac): select "Preferences"
- 2. In the Preferences window: select "Find Full Text"
- 3. Copy/ paste the following url's:
	- 1. Into "OpenURL Path"

https://drexel.alma.exlibrisgroup.com/discovery/openurl?institution=01DRXU\_INST&vid=01DRXU\_INST:Services&

2. Into "Authenticate with URL"

http://ezproxy2.library.drexel.edu/login

#### Set up your EndNote Preferences

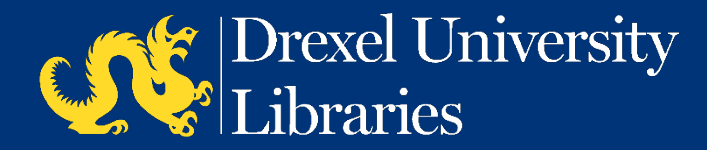

# Library EndNote Resources

EndNote Citation Manager Library Guide <https://libguides.library.drexel.edu/endnote>

EndNote Online Library Guide <https://libguides.library.drexel.edu/EndNoteOnline>

Citation Management Tools <https://libguides.library.drexel.edu/citemanage>

EndNote Video Citations (brief videos on setting preferences, backups, synching and more) [https://www.youtube.com/playlist?list=PLkr8XTH\\_bktiYhSKptafywXl\\_akL5wYyE](https://www.youtube.com/playlist?list=PLkr8XTH_bktiYhSKptafywXl_akL5wYyE)

From Clarivate: how to use EndNote in six minutes For MACS [https://www.youtube.com/watch?v=Jt-Fv3eP\\_aY](https://www.youtube.com/watch?v=Jt-Fv3eP_aY)

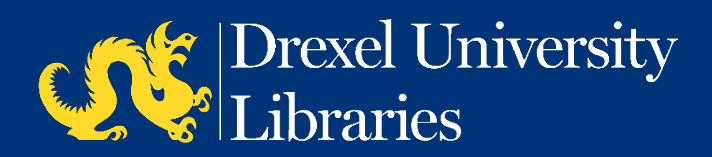

## ????? Questions ????

Janice Masud-Paul jhm52@drexel.edu

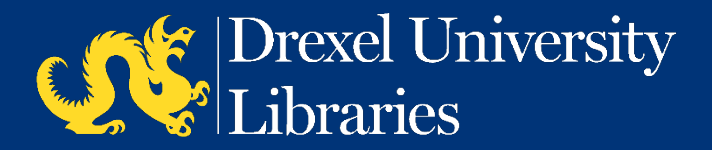